# **BlueCamroo Release Notes 2.6.3**

# What's New in BlueCamroo?

The May BlueCamroo update continues with more enhancements to Social Network Scout. We've added the ability to manage Facebook pages. As well, we've changed the channel search interface. Other updates include scheduling events while logging a call and message sorting. If you integrate BlueCamroo with Quickbooks, see below for a setup modification.

Please read below for detailed overviews of these updates, and how to take advantage of them in your BlueCamroo account.

If you have any comments on these changes or have feature suggestions you'd like to put forward for future updates, please <u>visit our</u> <u>forums</u> or <u>email us</u>.

# **Social Network Scout**

## **Channel Search Modifications**

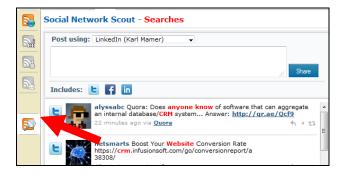

In the April release we moved the feed filters to the left toolbar. This release, for greater consistency, we've also replaced the channel search drop-down box. Now you can access your configured channel searches via the **Searches** button on the left toolbar.

| Searches: Sales                                                                                                    | Opportunities Buzz Client Sup | oport General         |  |  |
|----------------------------------------------------------------------------------------------------|-------------------------------|-----------------------|--|--|
| Product Design                                                                                                    | iPhone Battery Replacement    | Social CRM            |  |  |
| Blackberry issues                                                                                                    | Unlocking                     | Smart Phone Accessory |  |  |
| CRM                                                                                                    | LinkedInAnswers               |                       |  |  |
| Search Name: CRM         Search Type: Sales Opportunities           Keywords: CRM, Customer Relationship Management, Salesforce automation, Social CRM           Filters: I need, We need, 'I'm looking for, We are looking for, We are looking for, Ye are looking for, Ye are looking fo |                               |                       |  |  |

When you click the **Searches** button you will get a tab row in the right pane. The tabs represent the Search channels. Click on a tab to access your configured searches.

## Manage Your Company Facebook Page

#### Social Network Scout - Searches

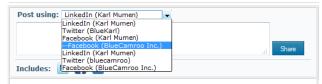

Social Network Scout now makes it easier to manage your company's Facebook presence. When you activate a personal account — either under your own My Social Networks page or the Company Setup's Social Networks page — Social Network Scout will check to see if you have admin rights for any Facebook pages (pages were formerly known as "Fan pages"). If you have admin rights to one or more pages, Social Network Scout will present you an option to manage one of your pages.

The Social Network Scout front-end behavior is slightly different depending upon whether you select to manage a page via your personal setup or via your company setup.

**My Social Networks**: Social Network Scout will let you select one page to manage. You will be able to post to Facebook as both your personal profile and your selected page.

**Company Setup**: Social Network Scout will give you the option to post to Facebook as either the personal profile selected to be the company account or as page the profile manages.

If you've already added Facebook profiles and want the ability to post to your page wall, deactivate and then reactivate your Facebook profiles in **Setup**.

## **Message Sorting**

| Viewing Email Message for |                     |        |  |  |
|---------------------------|---------------------|--------|--|--|
| Related To                | Lead   Bell Ingrram | Lookup |  |  |
| From Name                 | David Meloche       |        |  |  |

You can now transfer internal messages, external emails, and Drop Box emails to message sections for a particular lead, contact, account, etc. Simply click on the email. At the top of the email use the **Related To** drop-down box to re-assign the email. Click **Save**. The email will be reassigned as specified.

# Scheduling an Event while Logging a Call

| Related 10   | Lookup                                                                              |   |  |
|--------------|-------------------------------------------------------------------------------------|---|--|
| Call to      | Bell Ingram 👻                                                                       |   |  |
| Call using   | Work Phone (555-555-1414)<br>555-555-1414                                           |   |  |
| Subject      | Quick Interview?                                                                    |   |  |
| Description  |                                                                                     |   |  |
| Attachment   | Browse_ Lookup                                                                      |   |  |
| Call Started | 2011-May-25 $\frac{L}{\nabla}$ Time 4:37 PM $\frac{L}{\nabla}$ $2^{M_1}$ Stop Timer | 1 |  |
| Call Ended   | <b>2011-May-25</b>                                                                  |   |  |
| Duration     | minutes Calculate Duration                                                          |   |  |
| Add Time:    | V                                                                                   |   |  |
|              | Date 2011-May-25                                                                    |   |  |
|              | User David Melocher (Hrs) (Mins) Billable – Remove<br>+ Add User                    |   |  |
| Status       | Completed                                                                           |   |  |
|              | Save Schedule Event Save & Create Follow-up Task or Cancel                          | L |  |

When logging a call, BlueCamroo has always given you the option to create a follow-up task (e.g., "Send client brochure").

We've now added a **Schedule Event** button that additionally lets you create a meeting type event. When you click the **Schedule Event** button the Log a Call dialog will be temporarily replaced by an event scheduling dialog box. Click **Save** to create the event. You will be returned to the **Log a Call** dialog. Isn't that neat?

## **Quickbooks Integration**

| QuickBooks           |                                        |  |
|----------------------|----------------------------------------|--|
| Username             | DMEaccount                             |  |
| Password             | •••••                                  |  |
| Confirm Password     | •••••                                  |  |
| Quickbook File       | C:\Documents and Set \A                |  |
| Currency             | Multi Currency -                       |  |
| Deposit Account Name | Ints:Current:Checking Account          |  |
| Item Name            | O Use predefined item name             |  |
|                      | Ose Project Template name as item name |  |
|                      |                                        |  |
|                      | Save or <u>Cancel</u>                  |  |

In QuickBooks setup we've added a **Currency** drop-down box. This should be set to match your currency setting in Quickbooks' **Preferences**. If you have Quickbooks set for multicurrency then select **Multicurrency** from the drop-down box.

## Minor User Interface Improvements

## Left Toolbar Submenus

Left toolbar buttons that spawn a submenu (for example, Time Sheets) now have a white mouse over menu item highlight.

## **Time Sheet Overview page**

Time sheet Overview pages now have day and dates for the column headers. Previously the column headers just displayed the day of the selected week.

## Extra Data Objects

If you create an Extra Data Objects field that's a radio button, selection, or checkbox we've added sort order fields that let you control the option order.

## Want to Learn More?

If you want to learn more about BlueCamroo, current changes, or engage in dialog with your fellow users, visit BlueCamroo Community page:

http://www.bluecamroo.com/bluecamroo-community

Check out our message board forums:

http://www.bluecamroo.com/forum/category

Read and comment on our blog:

http://www.bluecamroo.com/blog

Also visit our Help & Support page for tips, FAQs, and additional documentation:

http://www.bluecamroo.com/bluecamroo-help-and-support